# **СРЕДА ПРОГРАММИРОВАНИЯ VISUAL BASIC**

## **Цель: 1) Знакомство с языками программирования**

**2) Знакомство со средой программирования Visual Basic**

## **Компьютер – автоматический исполнитель алгоритмов**

- o Решение любой задачи и представление её в форме алгоритма позволяет поручить его автоматическое исполнение различным техническим устройствам, среди которых особое место занимает компьютер
- o При этом говорят, что компьютер исполняет программу (последовательность команд), реализующую алгоритм.

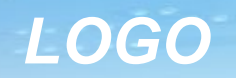

## **Программа -**

o Алгоритм, записанный на «понятном» компьютеру языке программирования.

## **Развитие языков программирования**

- o Информацию в ПК обрабатывает процессор, следовательно алгоритм должен быть записан на языке, «понятном» для процессора, т.е. на машинном языке.
- o На заре компьютерной эры (50 гг XX века) программы писались на машинном языке и представляли собой последовательности нулей и единиц.
- o Составление и отладка таких программ было трудным делом.

### *LOGO*

- o В 60-70-е годы для облегчения труда программистов начали создаваться языки программирования высокого уровня, формальные языки, кодирующие алгоритмы в привычном для человека виде (в виде предложений).
- o В ЯВУ использовался алфавит и строгие правила построения предложений.Наиболее широко распространенным типом языков программирования являются процедурные языки.
- o В таких языках используются управляющие конструкции (операторы), которые позволяют закодировать различные алгоритмические структуры

## **Примеры процедурных языков**

- o Бейсик (Basic, QBasic)
- o Pascal
- o системы объектно-ориентированного визуального программирования:
	- **✔ Microsoft Visual Basic**
	- **► Borland Delphi**
	- $\vee$  Visual Basic for Applications

### Среда программирования – язык и средства разработки прикладных программ

Язык программирования – формальная знаковая система, предназначенная для записи программ

Программирование – это написание текста на алгоритмическом языке

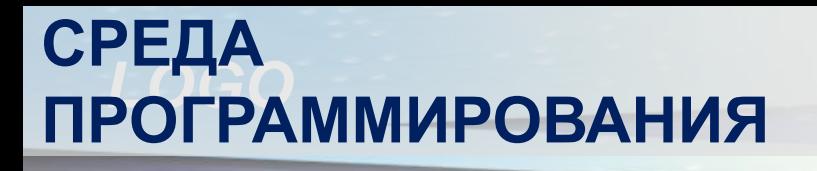

## *Visual Basic* - это универсальный язык программирования для начинающих

*Visual Basic* - объектно-ориентированный язык, т.е. основан на представлении программы в виде совокупности объектов Программа, в которой вы будете создавать новые программы, называется среда программирования Visual Basic

Поскольку эта среда выполняется на компьютере вместе с операционной средой Windows, то и создавать вы будете программы, называемые «Windows-приложения» или просто «приложения». Для создания приложения необходимо составить проект. Этим Вы и будете заниматься в среде программирования Visual Basic

## **Достоинства Visual Basic:**

Visual Basic выгодно отличается от других языков программирования своей простотой и наглядностью.

Visual Basic динамично развивающийся язык.

Visual Basic встроен в такие программы как Word, Excel и др. С его помощью можно управлять этими программами из других программ.

**Visual Basic** - это объектноориентированный язык. Основой языка являются объекты. Например: окно, кнопка, поле со списком, с которыми работает программа

> Каждый объект имеет: •свойства •методы •события

**Свойства** - показатели, характеризующие объект

**Методы** - действия, которые можно произвести с объектом или его свойствами

**События** - действия, которые происходят с объектом

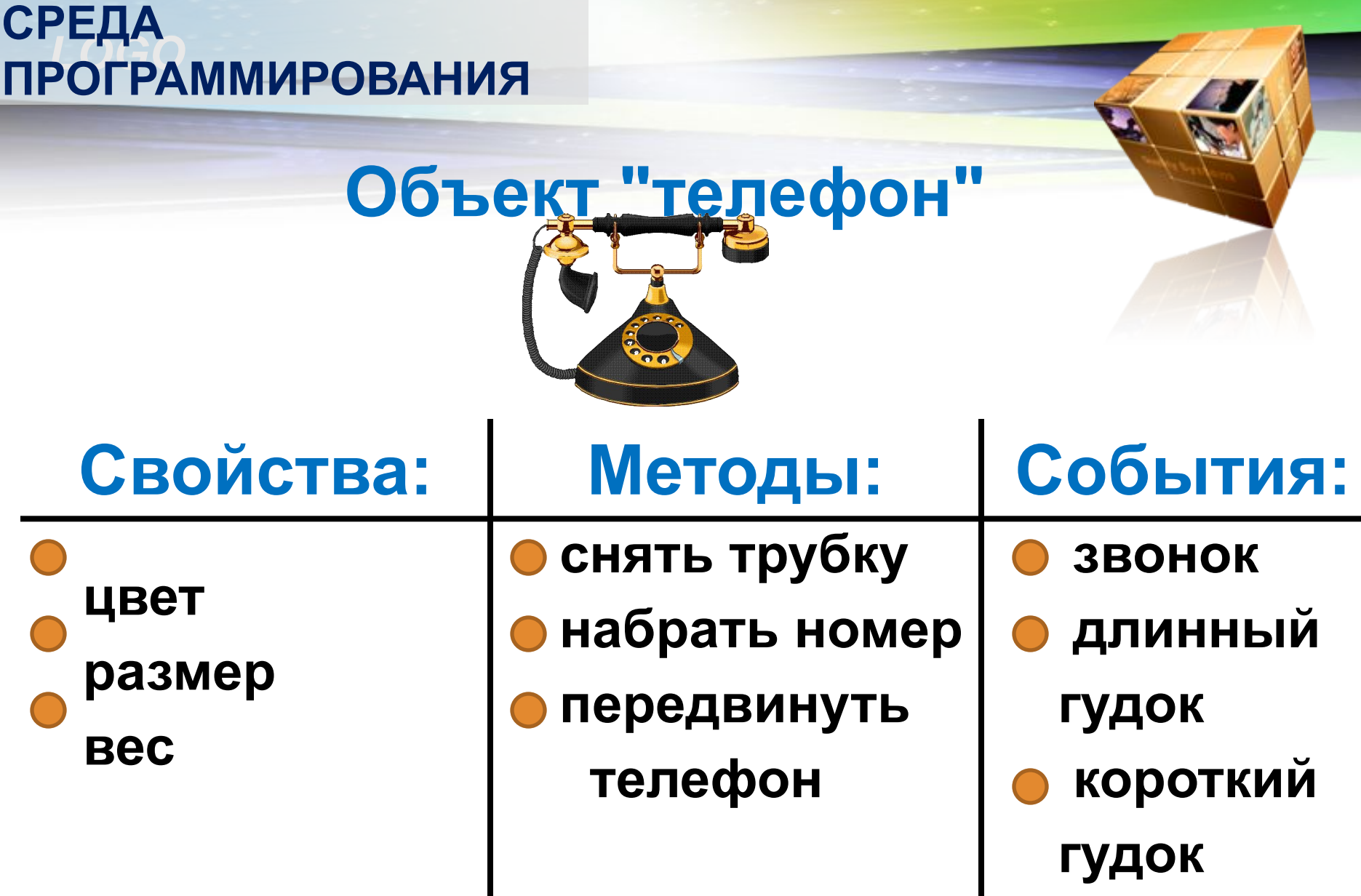

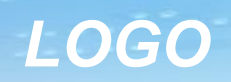

## **Запуск Visual Basic**

- o Подключиться к серверу
	- o Пуск
	- o Компьютер
	- o Диск У
	- o !Программы
	- o Информатика

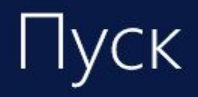

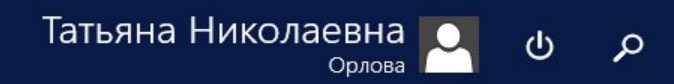

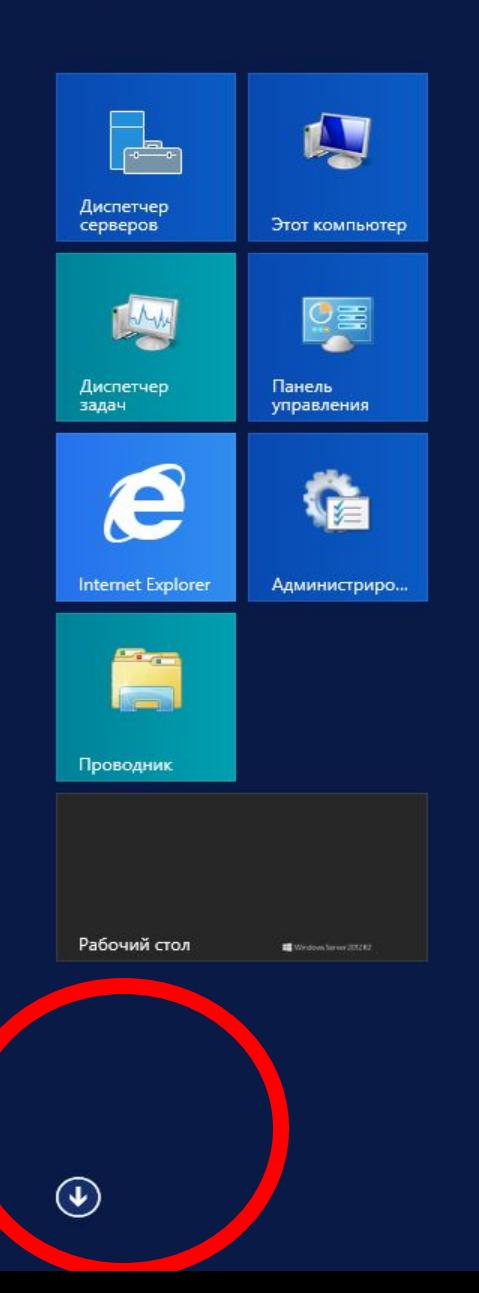

Активация Windows Чтобы активировать Windows, перейдите в

### Приложения по имени ~

P

 $\Box$ 

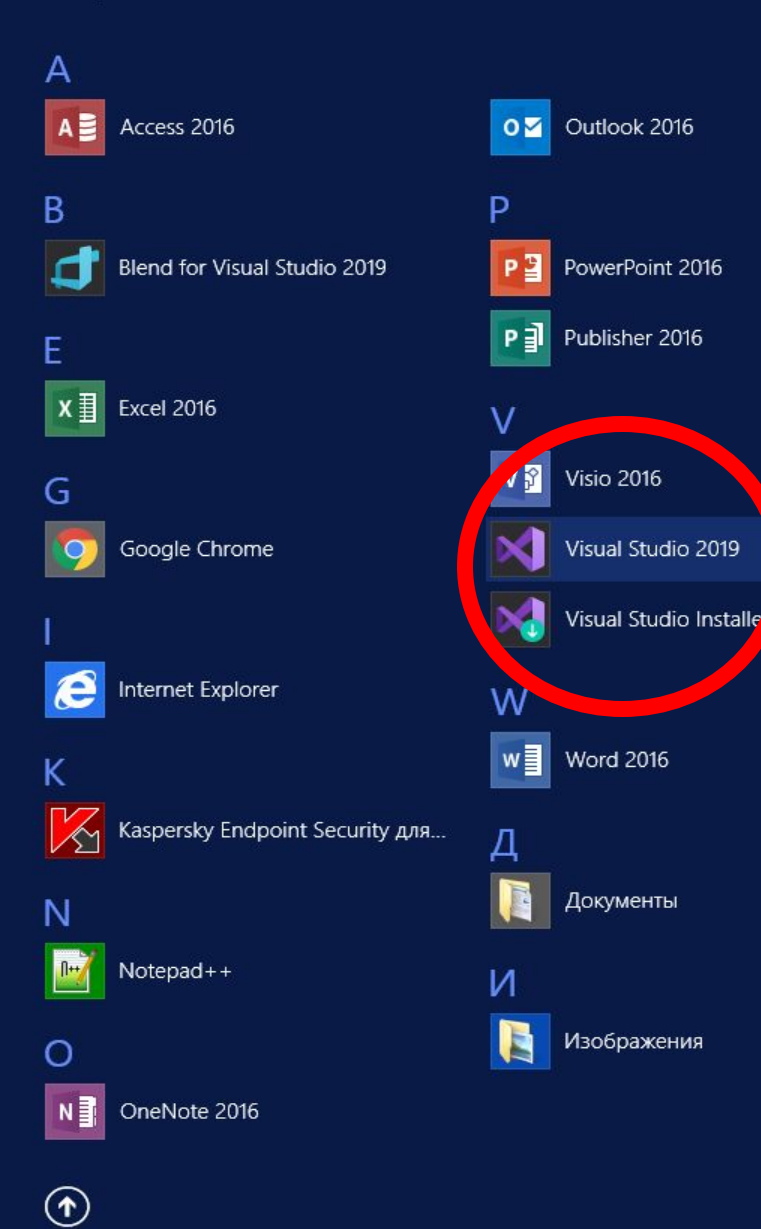

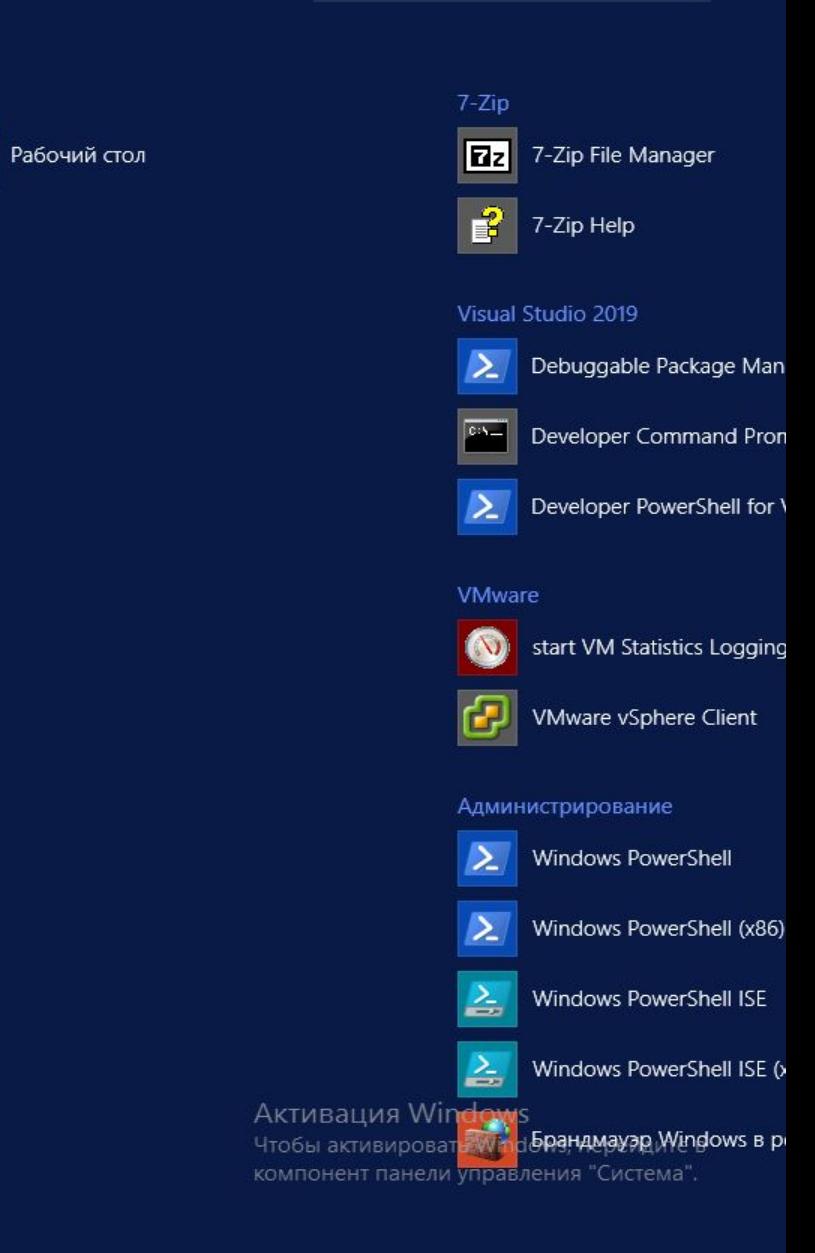

م

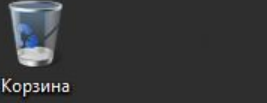

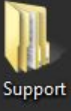

 $\Omega$ Google<br>Chrome

VMware vSphe...

### Visual Studio 2019

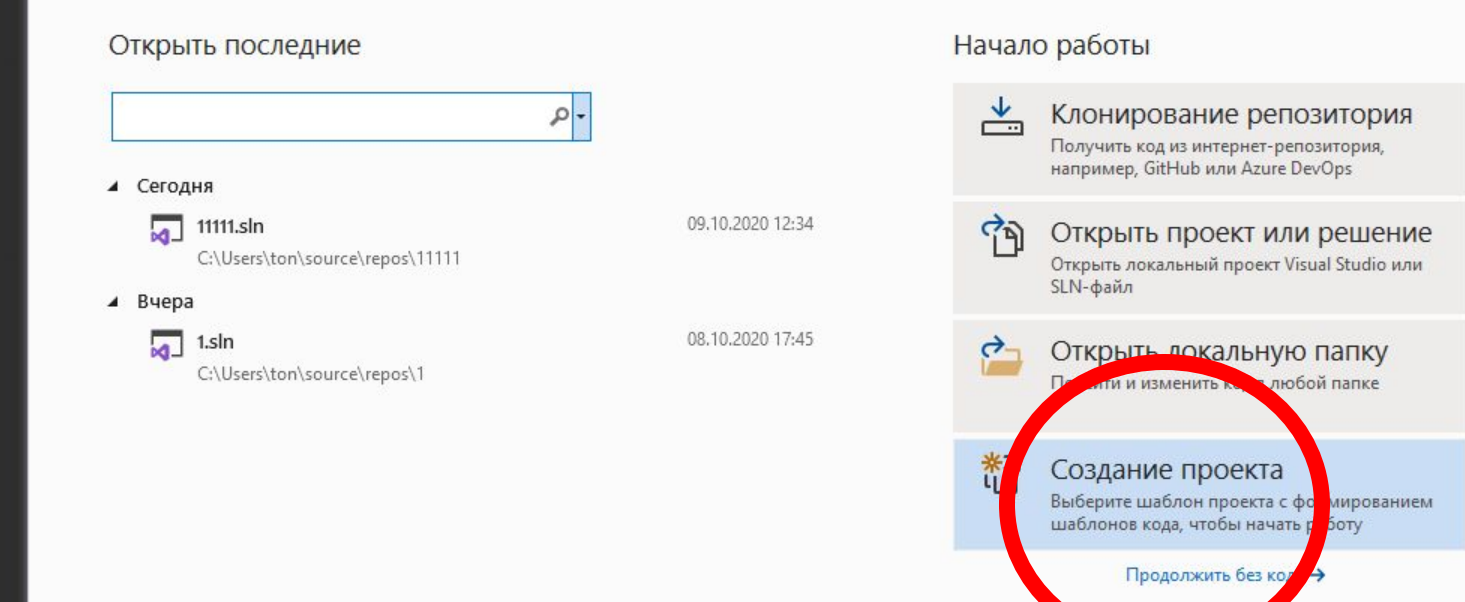

 $2R2$ 

**Активация Windows** Чтобы активировать Windows, перейдите в<br>компонент панели управления "Система". Windows Server 2012 R2 Standard

 $\Box$ 

 $\equiv$ 

 $\times$ 

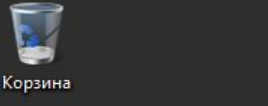

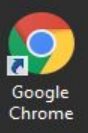

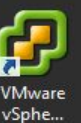

 $\blacksquare$ 

### Создание проекта

#### Последние шаблоны проектов

Здесь отобразится список недавно использованных шаблонов.

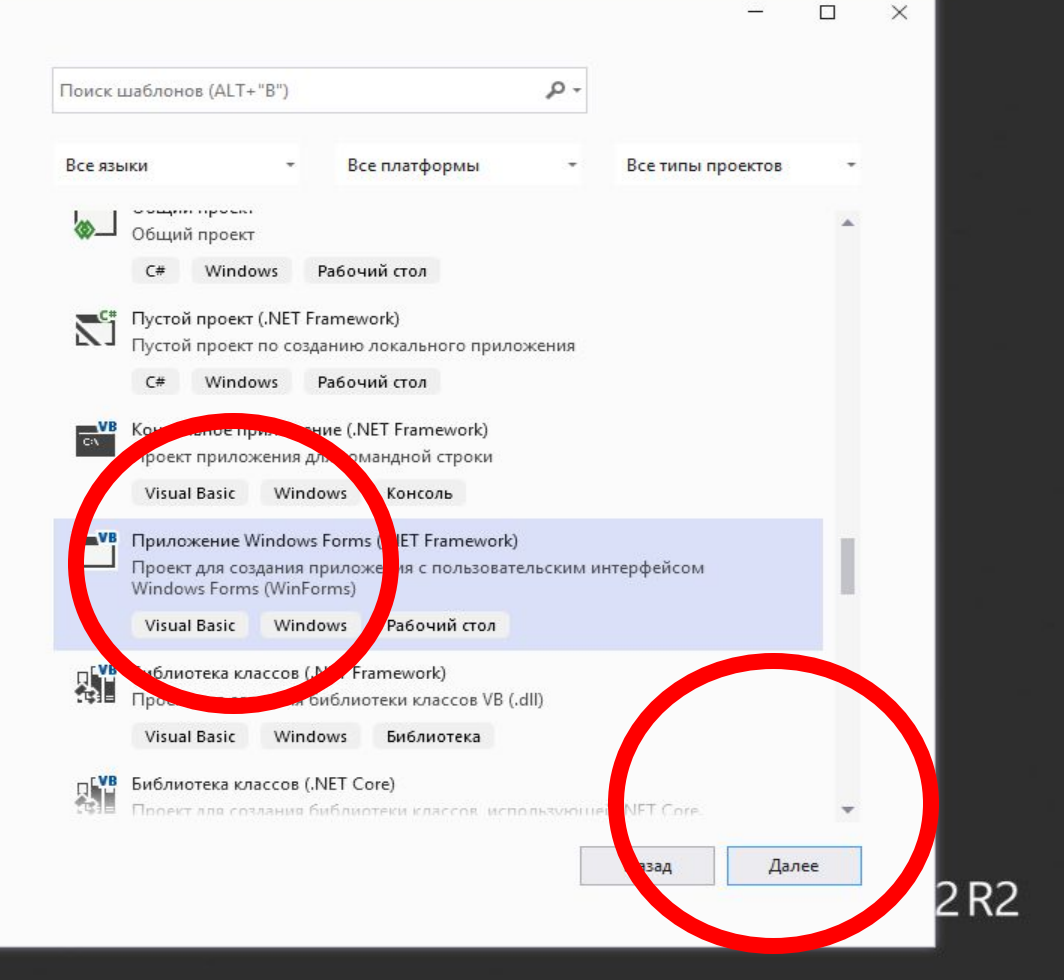

#### **Активация Windows**

Чтобы активировать Windows, перейдите в компонент панели управления "Система"

#### Windows Server 2012 R2 Standard

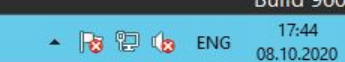

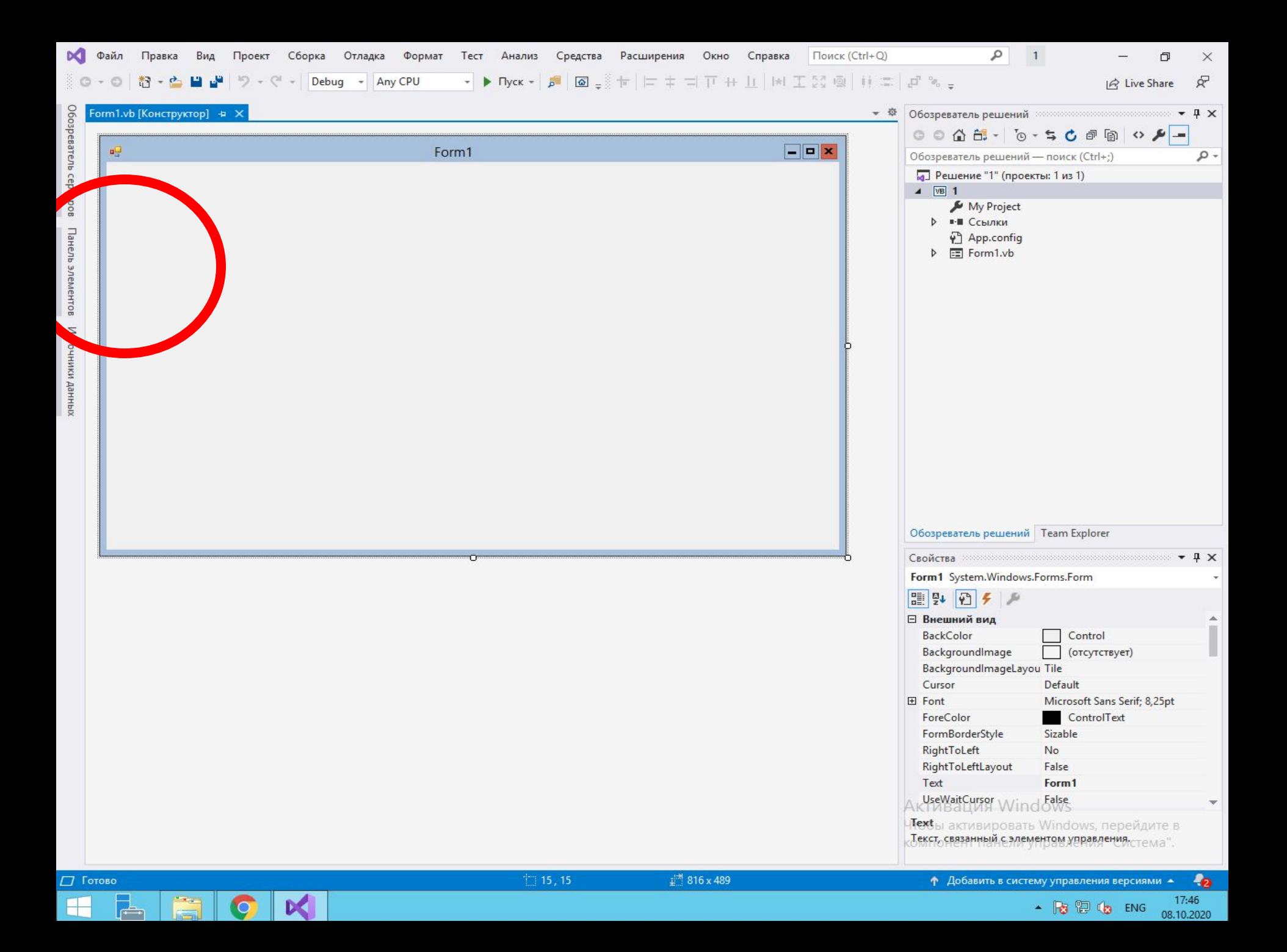

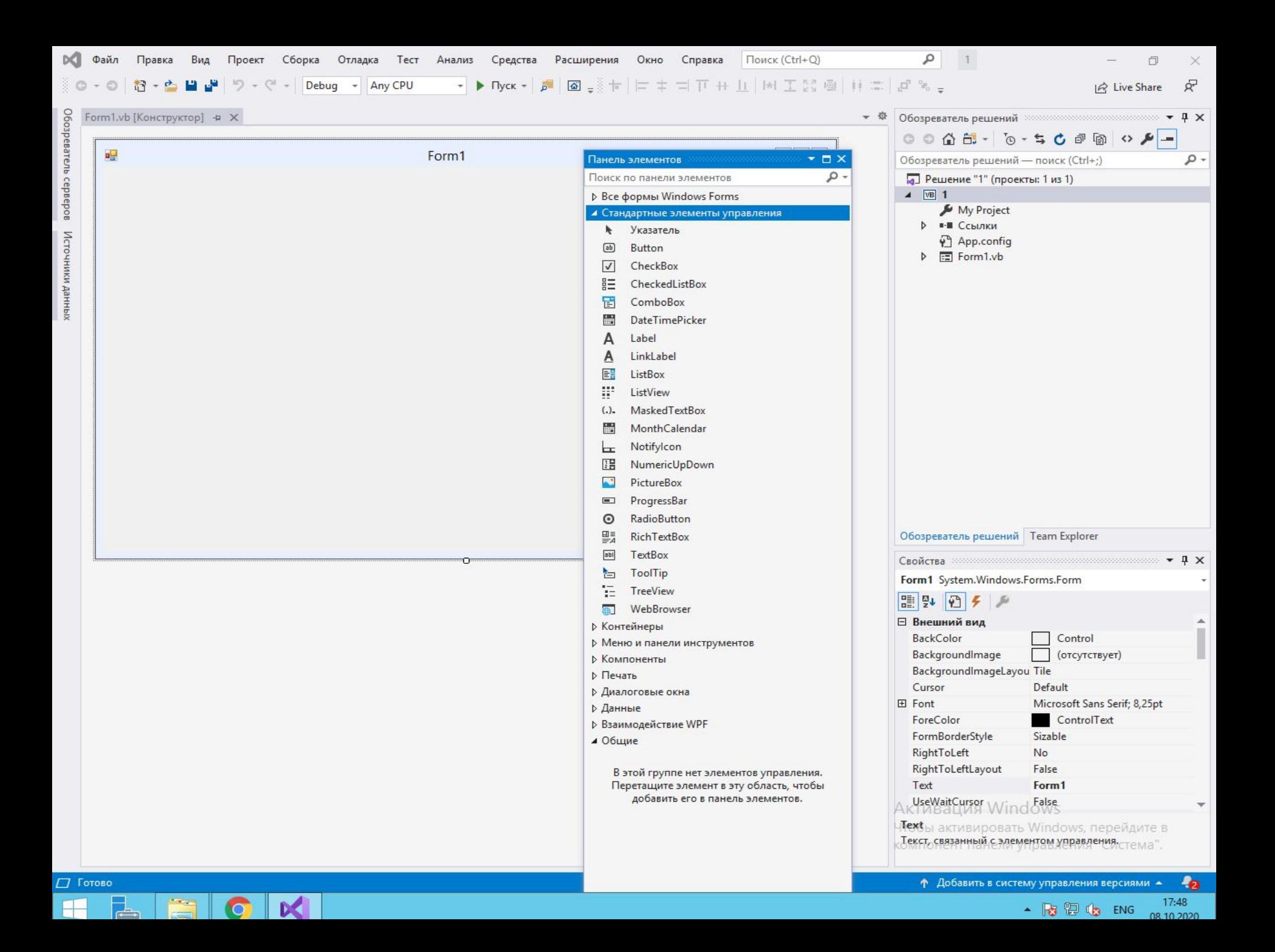

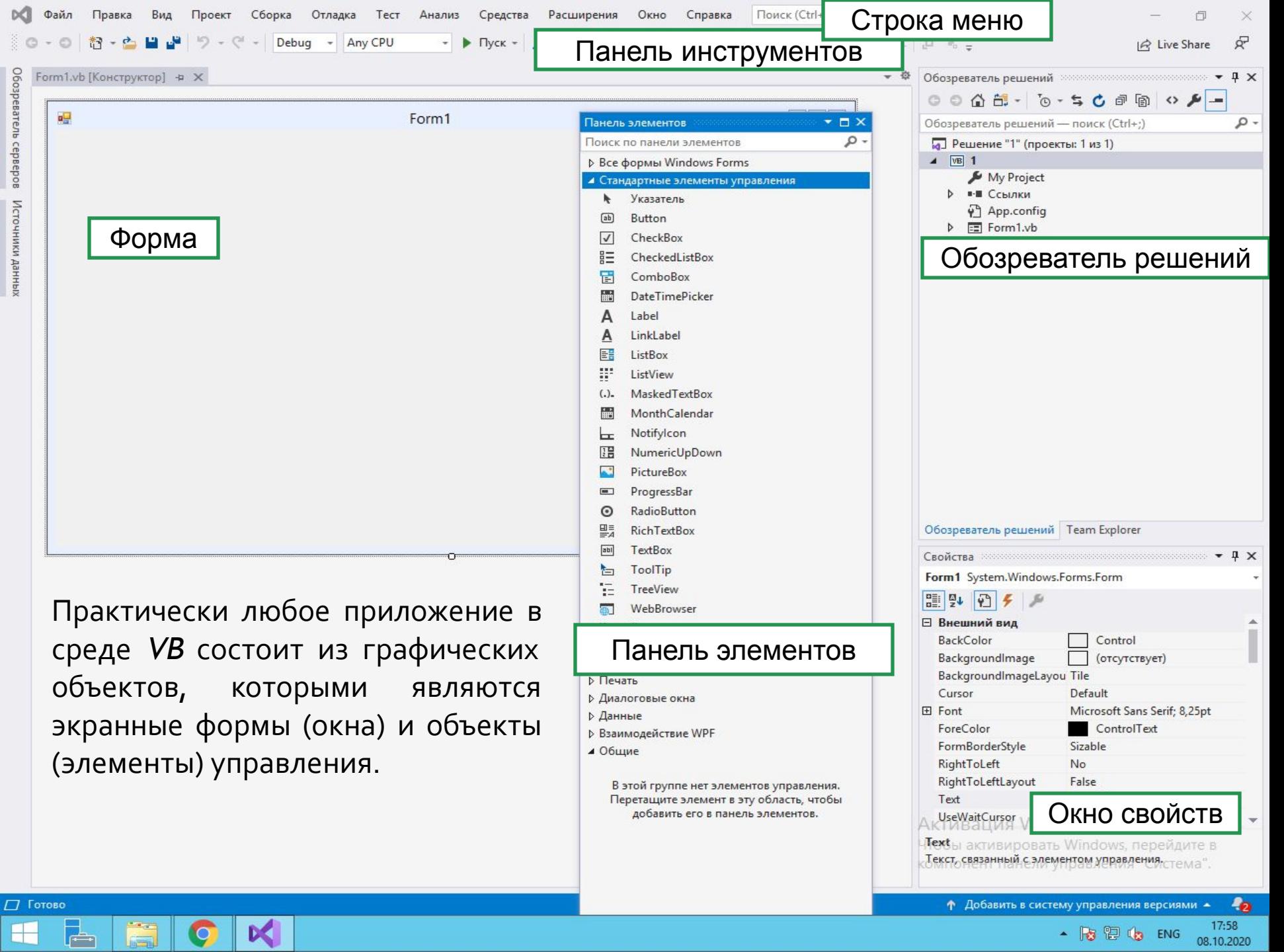

**Проект** – заготовка будущей программы **Форма** – заготовка окна будущей программы

**Разработка проекта приложения в VB состоит из двух взаимосвязанных процессов:** oконструирование пользовательского интерфейса проекта ;

oнаписание текста программы, необходимого

для решения поставленной задачи.

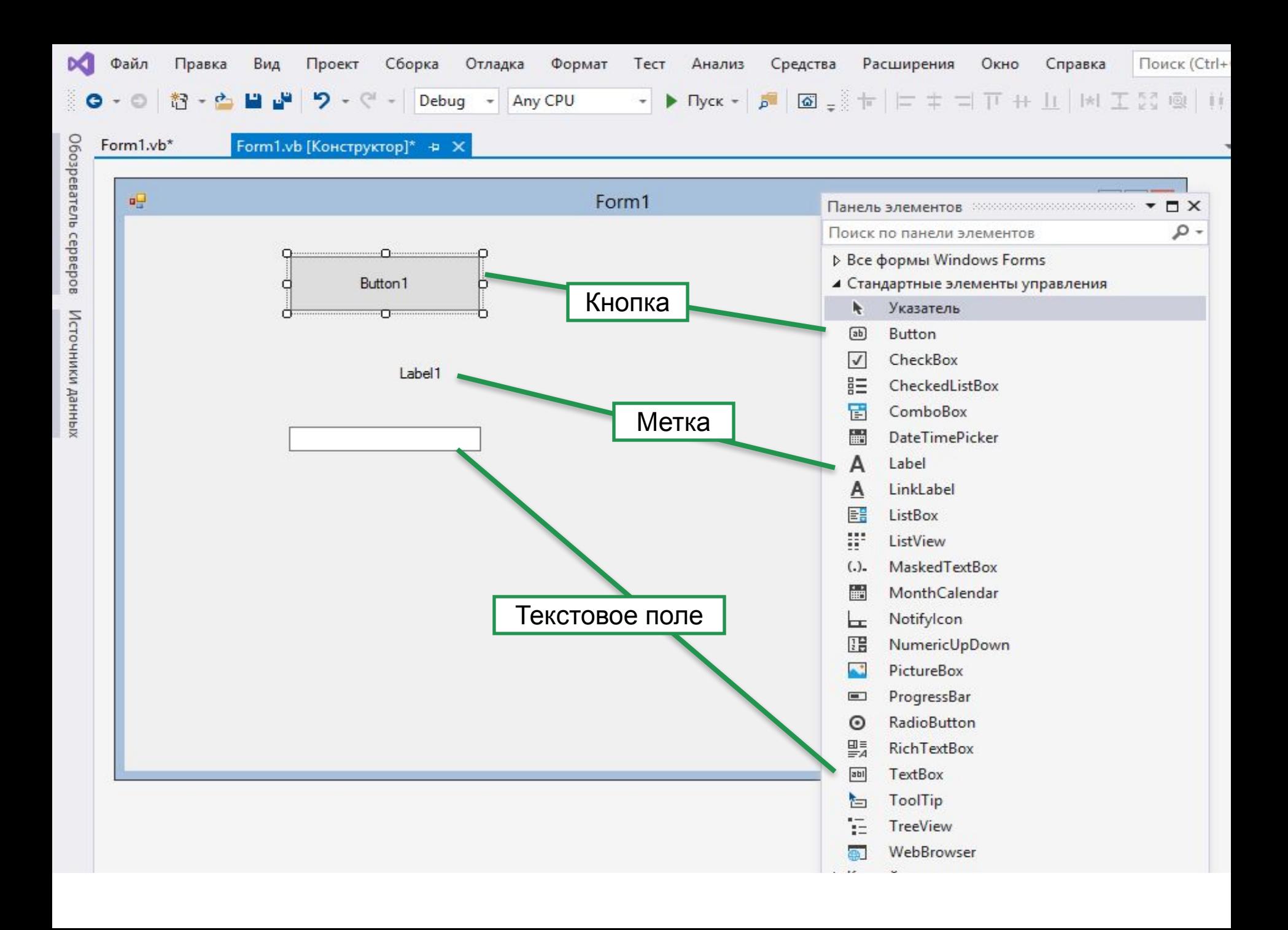

## **Выберите любой элемент управления (кнопка, форма, текстовое поле) и опишите его свойства, методы, события.**

# *LOGO* **ФОРМА FORM**

 $\blacksquare$  Form 1

 $\Box$   $\times$ 

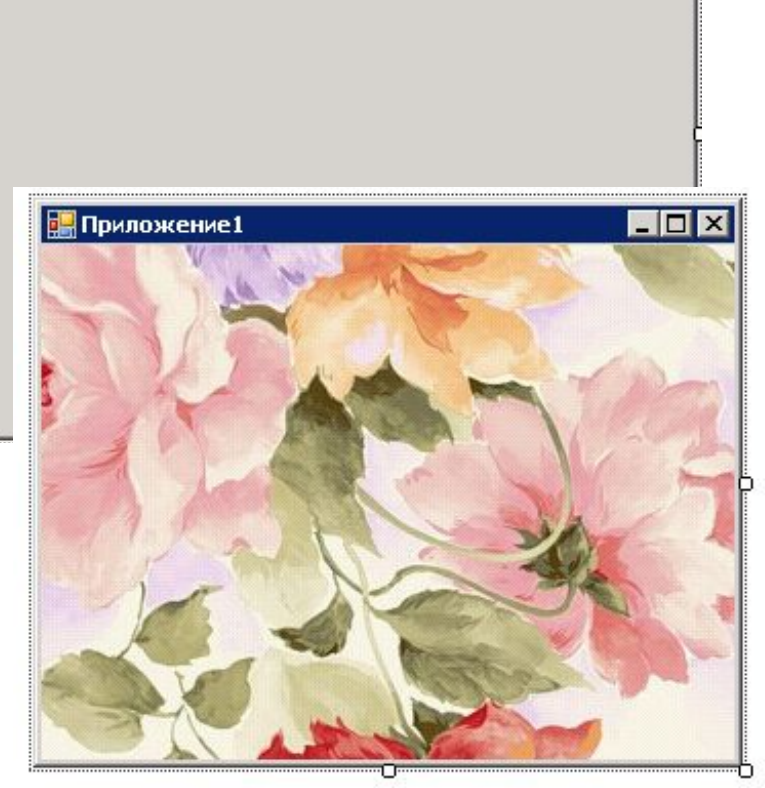

### **СВОЙСТВА:**

**Text** – заголовок формы **BackColor** – фоновый цвет **BackgroundImage** – фоновый рисунок **FormBorderStyle** – граница формы **Font** – шрифт текста элементов формы **ForeColor** – цвет текста элементов формы **Size** – размер формы: *Width* – ширина, *Height* – высота

**AutoSize** – автоматический размер формы **Icon** – значок формы **StartPosition** – стартовое положение формы при запуске программы Поле с текстовой информацией, недоступное пользователю для редактирования **СВОЙСТВА:**

*LOGO***МЕТКА LABEL**

Label1

Label<sub>2</sub>

Label<sub>3</sub>

abel6

Введите переменные

**Text** – заголовок метки

**BackColor** – фоновый цвет **Image** – фоновый рисунок **BorderStyle** – граница метки **Font** – шрифт текста

**ForeColor** – цвет текста

**Size** – размер метки: *Width* – ширина, *Height* – высота

**AutoSize** – автоматический размер метки: *True* – да, *False* - нет **TextAlign** – выравнивание текста в метке **Visible** – видимость метки при запуске программы

## *LOGO* **КНОПКА BUTTON**

Командная кнопка, обычно активирует какую-либо операцию **СВОЙСТВА:**

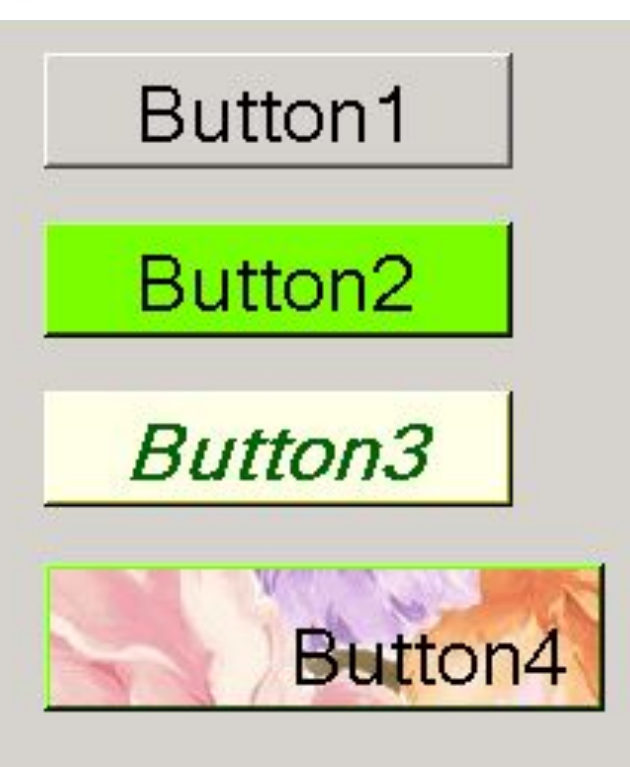

**Text** – заголовок кнопки **BackColor** – фоновый цвет **Image** – фоновый рисунок **Font** – шрифт текста **ForeColor** – цвет текста **Size** – размер кнопки: *Width* – ширина, *Height* – высота

**AutoSize** – автоматический размер кнопки: *True* – да, *False* - нет **TextAlign** – выравнивание текста на кнопке **Visible** – видимость кнопки при запуске программы

# **ЛОБИСТОВОЕ ПОЛЕ ТЕХТВ**

Поле, в которое пользователь может вводить текст **СВОЙСТВА:**

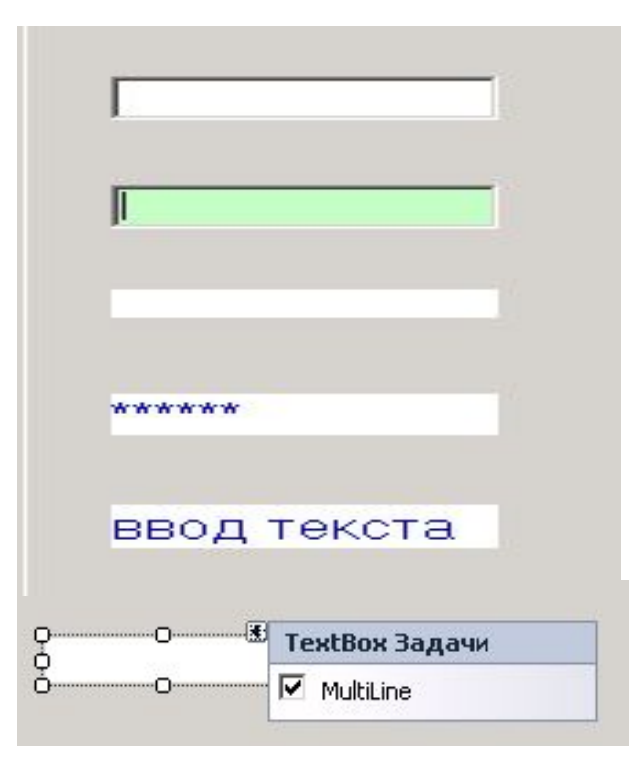

**Text** – заголовок поля (обычно пустой) **BackColor** – фоновый цвет **Cursor** – вид курсора при наведении **BorderStyle** – граница поля **Font** – шрифт текста **ForeColor** – цвет текста **Size** – размер поля: *Width* – ширина, *Height* – высота

**PasswordChar** – вид символов при вводе пароля **TextAlign** – выравнивание текста в метке **MultiLine** – расположение текста в несколько строк **Visible** – видимость поля при запуске программы

## **Переменные в Visual Basic**

*LOGO*

В Visual Basic переменные хранят информацию (значения).

При их использовании Visual Basic резервирует область в памяти компьютера для хранения данной информации.

Имена переменных могут достигать 255 символов в длину, начинаются они с буквы

## **Типы данных в Visual Basic**

**Integer** – небольшие целые числа (в диапазоне от -32 768 до +32 767)

**Long** – длинные целые числа

(от -2 147 483 648 до +2 147 483 647)

**Single** - дробные числа с точностью до семи цифр

## **Описание переменных**

- **o Dim** имя переменной **As** тип переменной
- o Примеры
	- o Dim a,b As Integer
	- o Dim Х As Long

# *LOGO* **Арифметические операции**

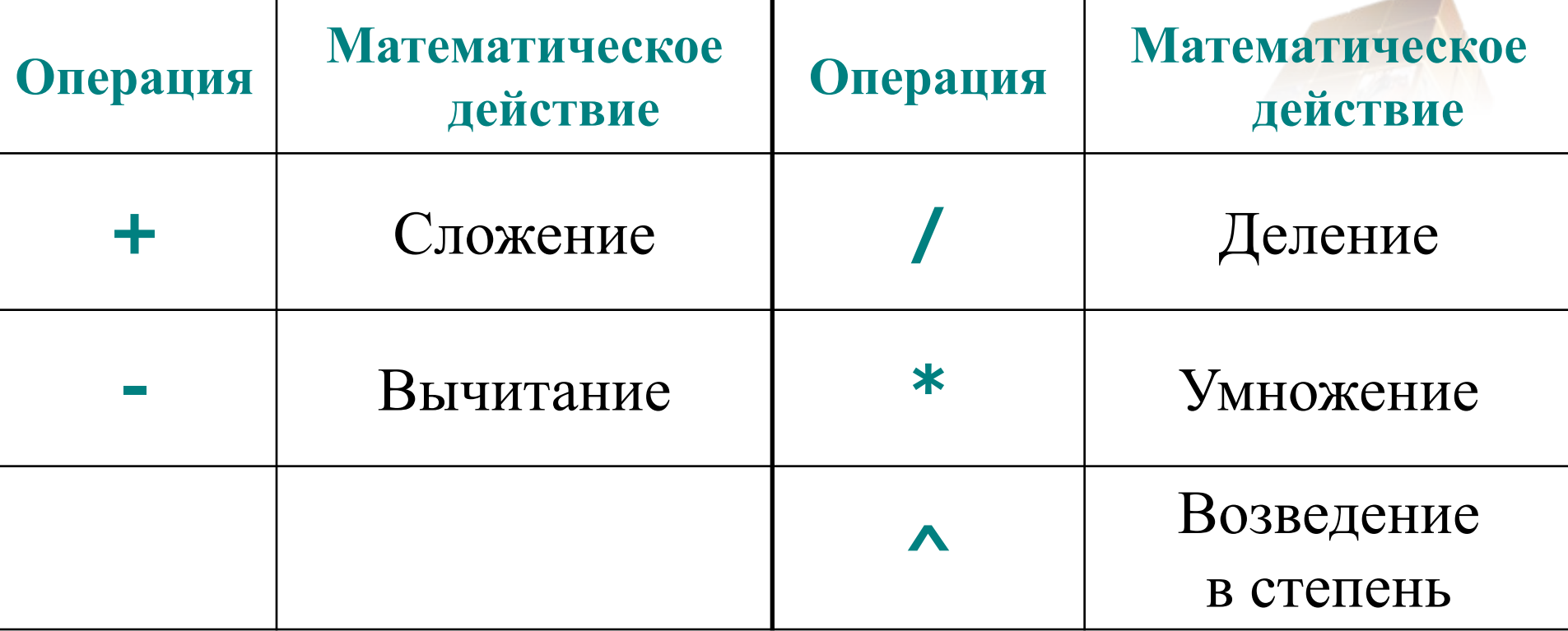

# **математические функции**

*LOGO* **Основные** 

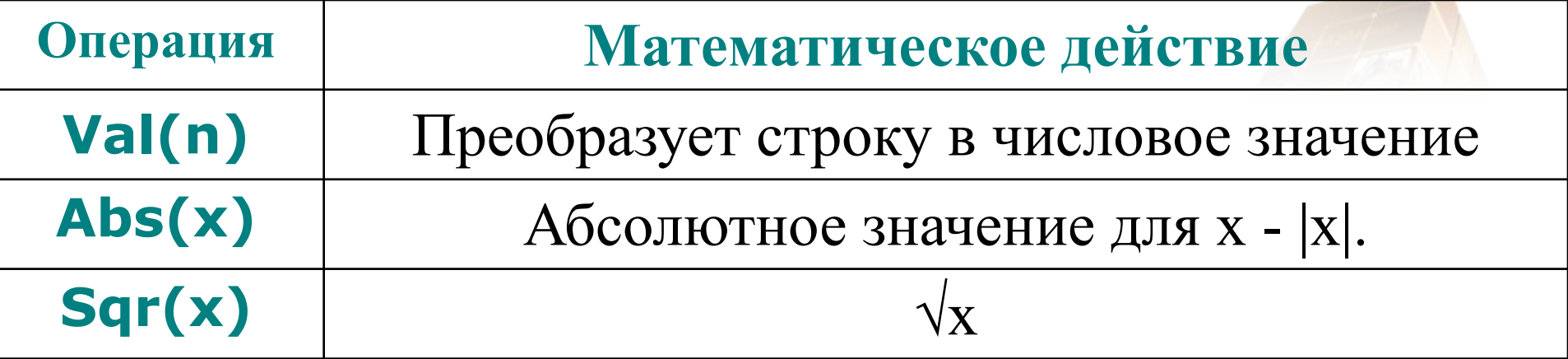

# *LOGO* **Этапы разработки приложения в среде Visual Basic**

- o Создание интерфейса (этап проектирования)
- o Создание программного кода
- o Отладка и тестирование
- o Сохранение проекта

### *LOGO*

### **Пример. Создать приложение, в котором вычисляется квадрат**

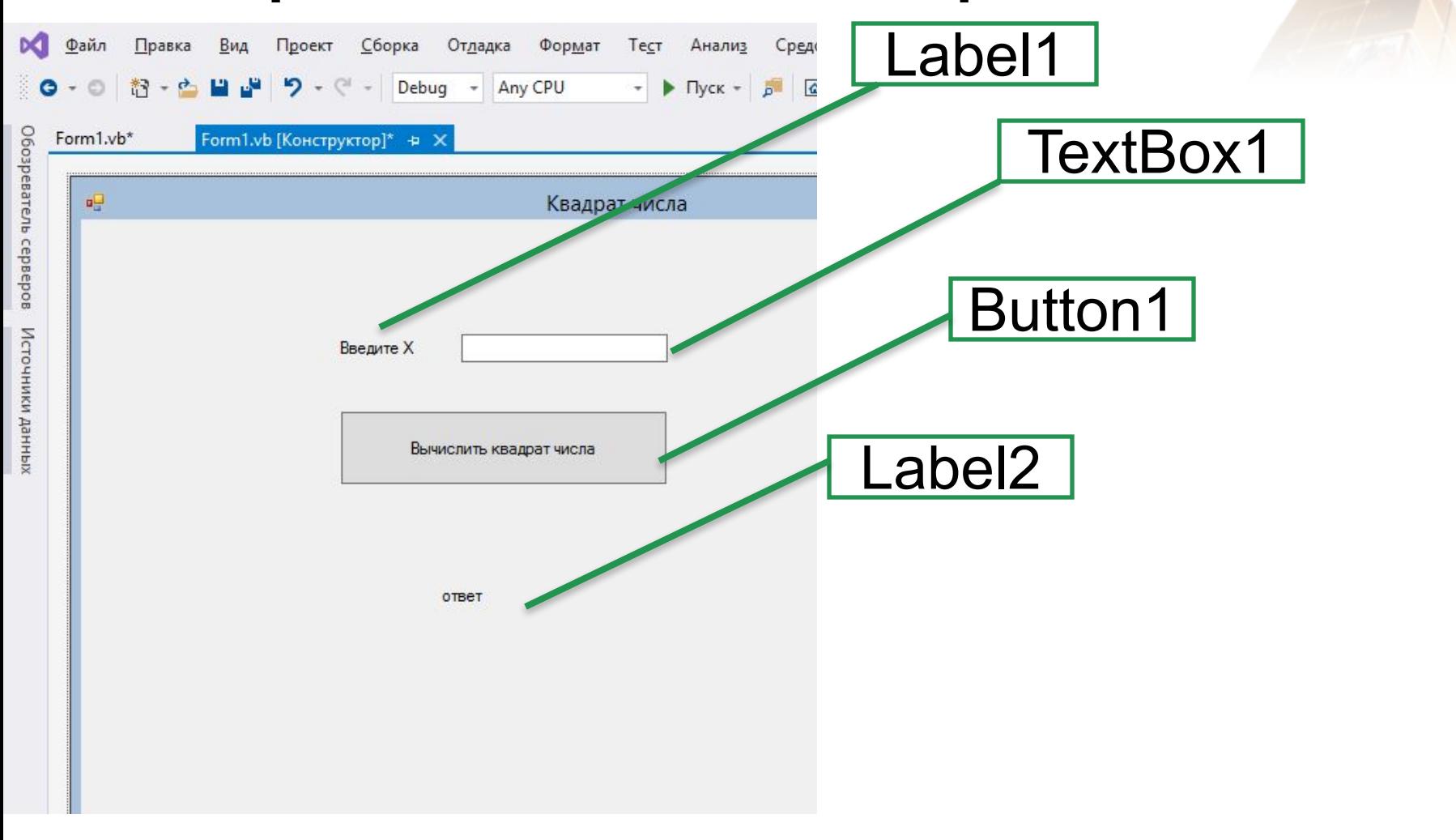

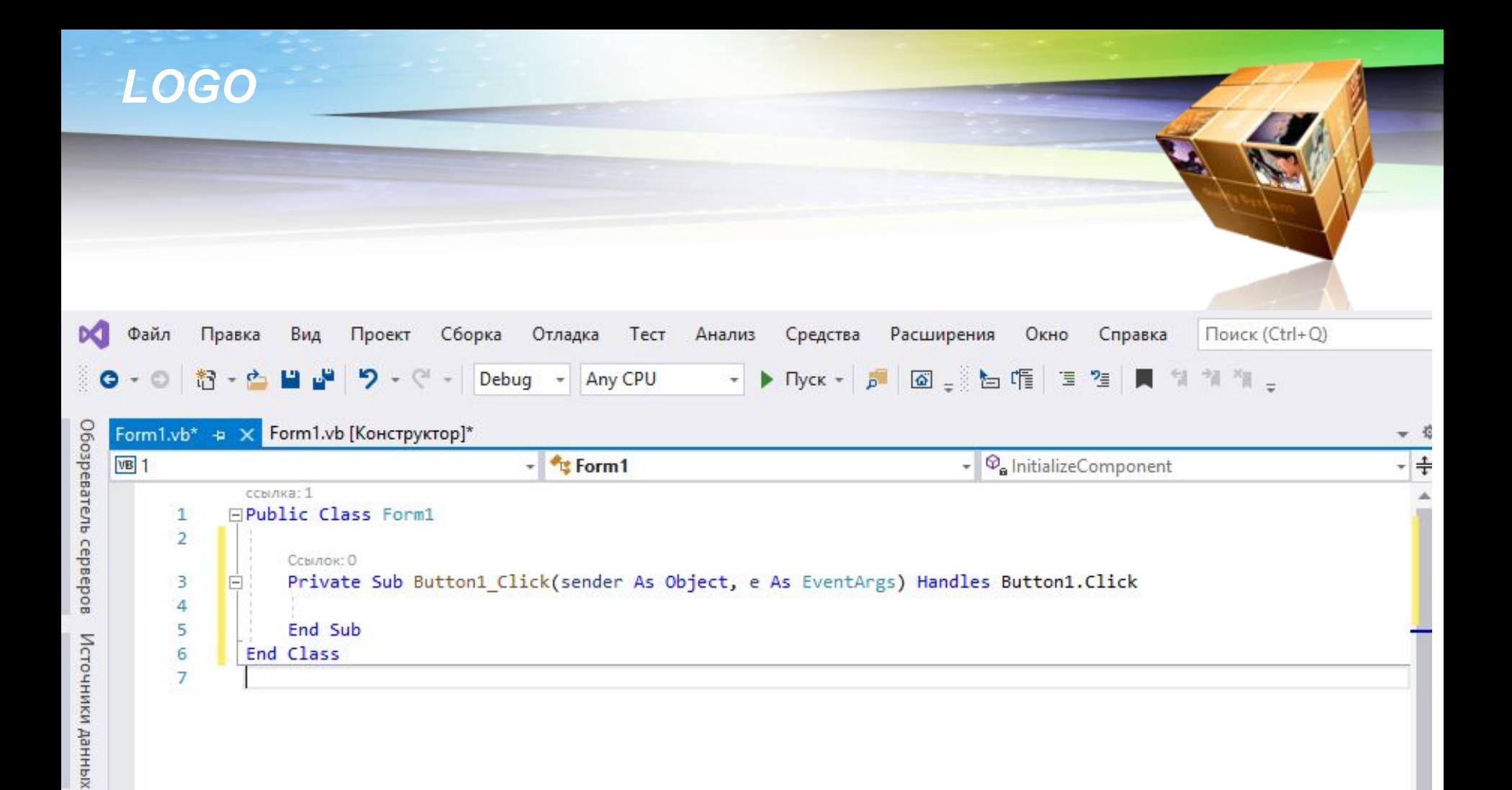

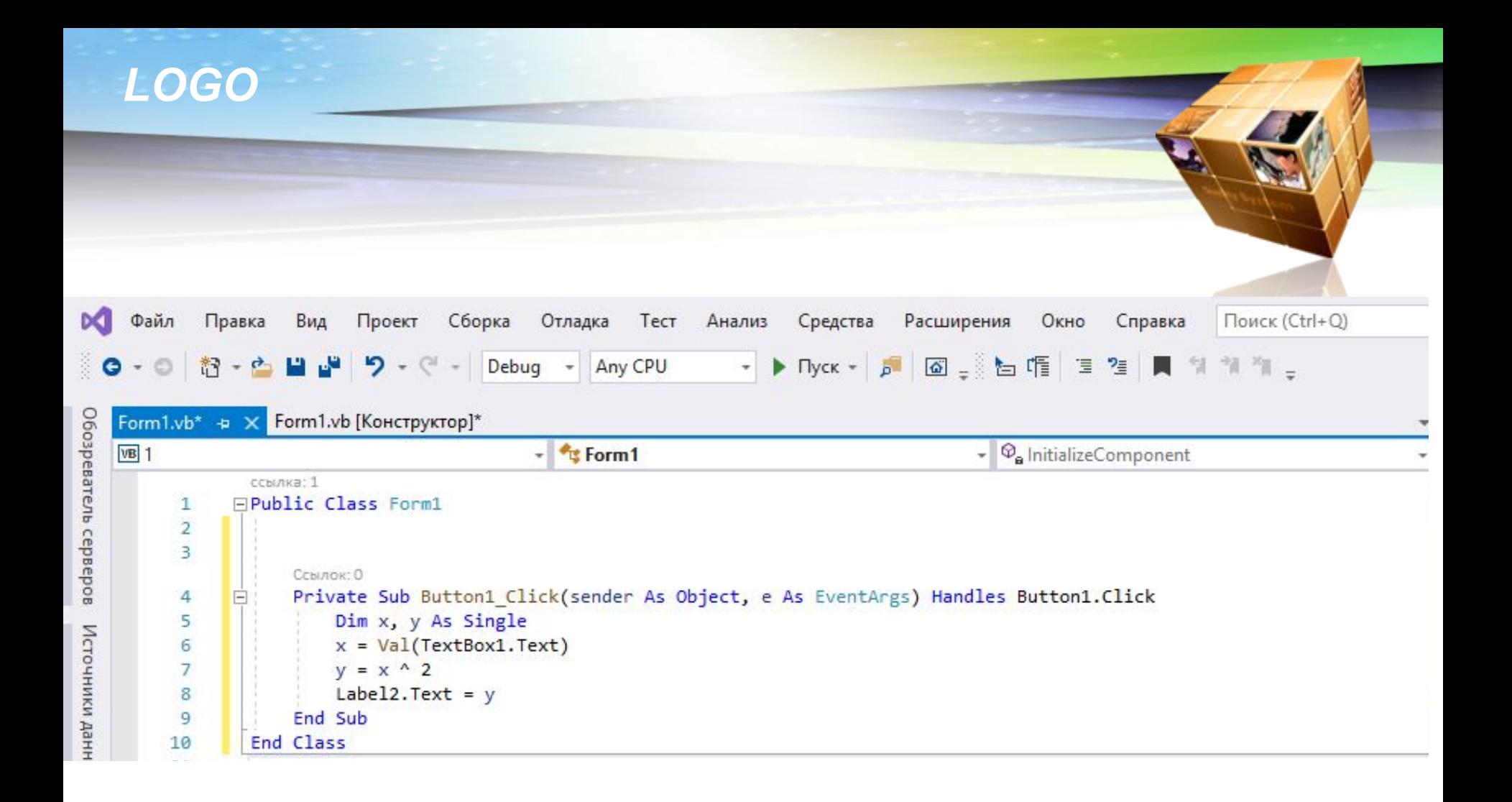

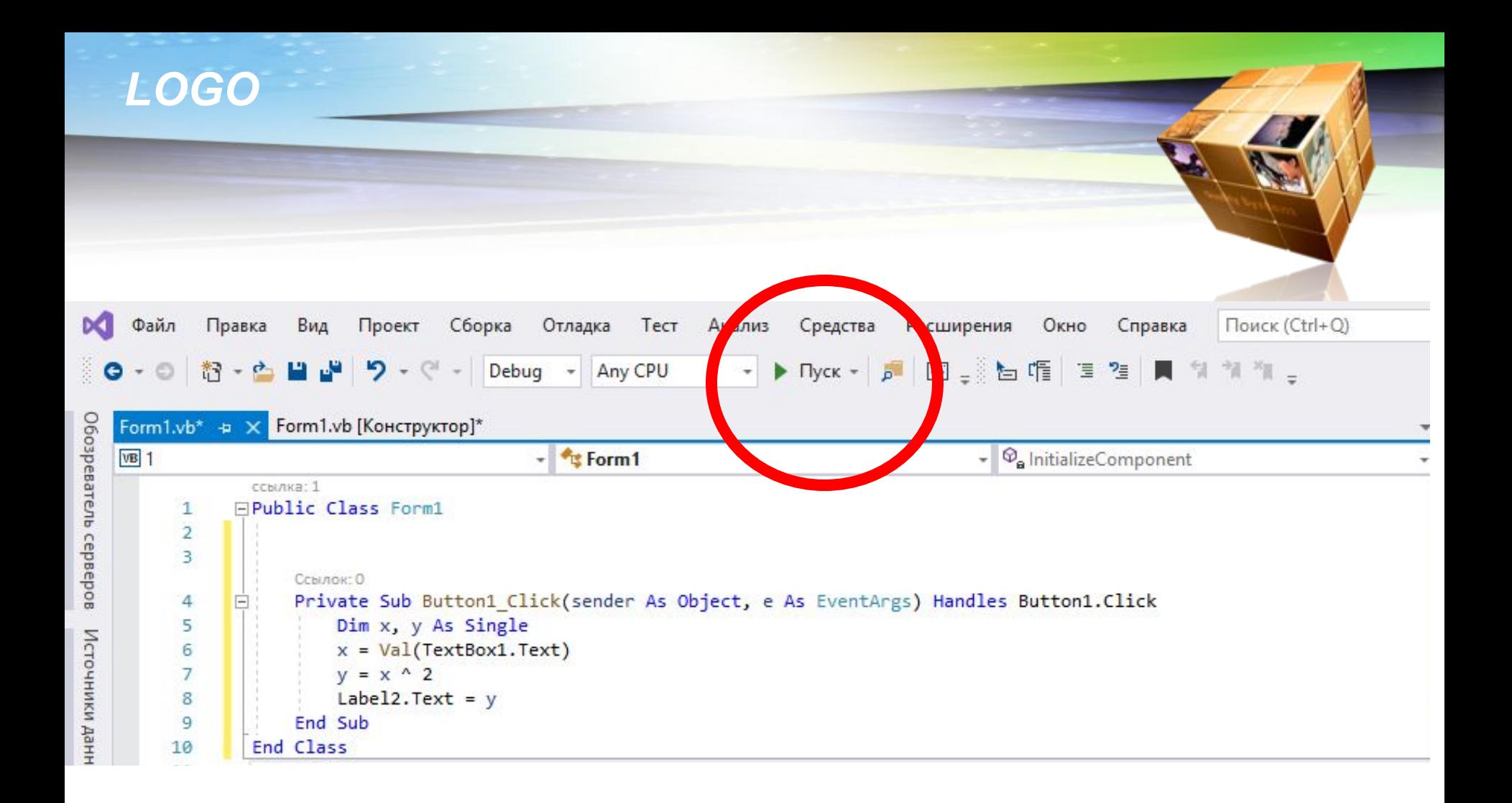

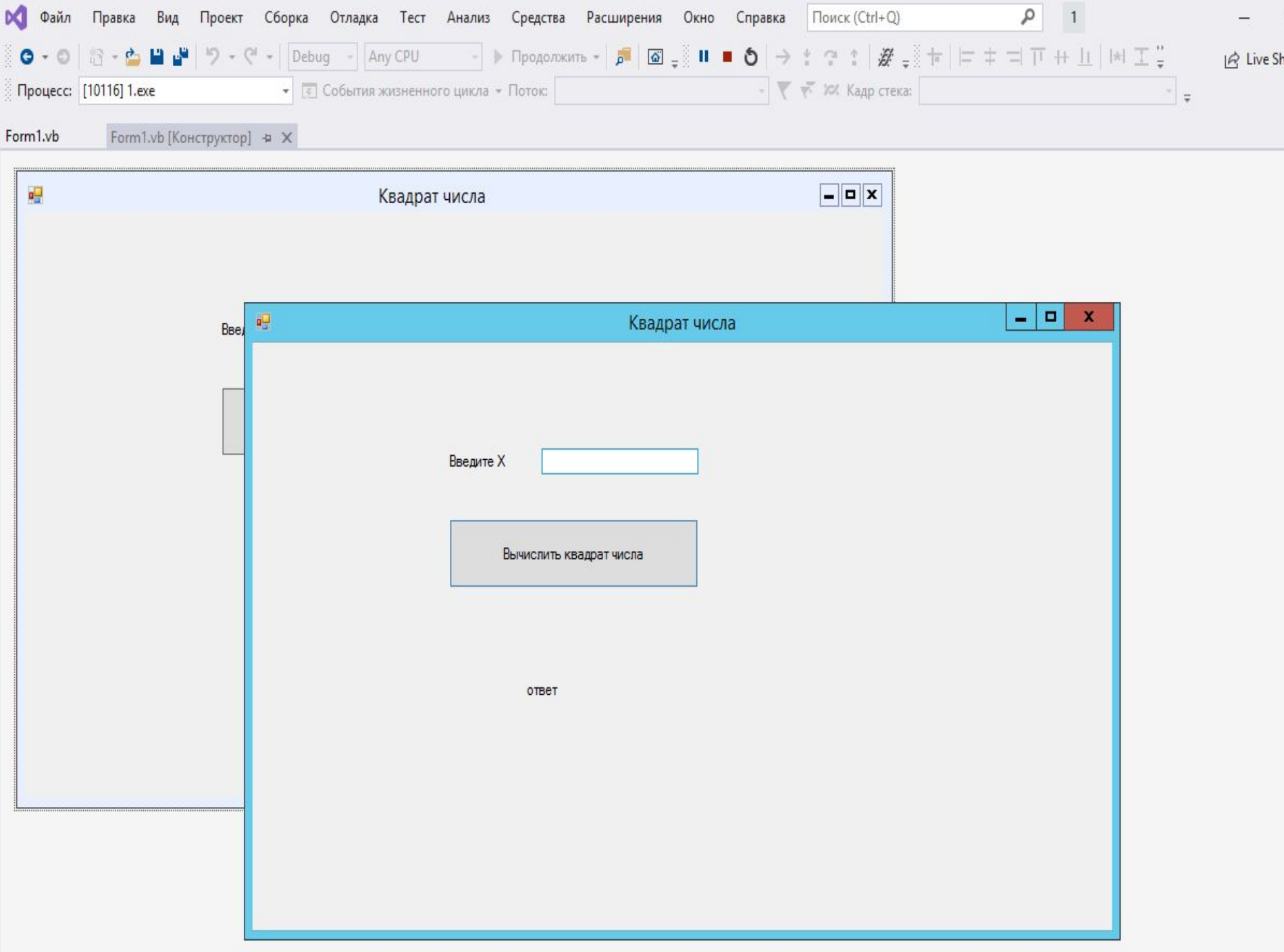

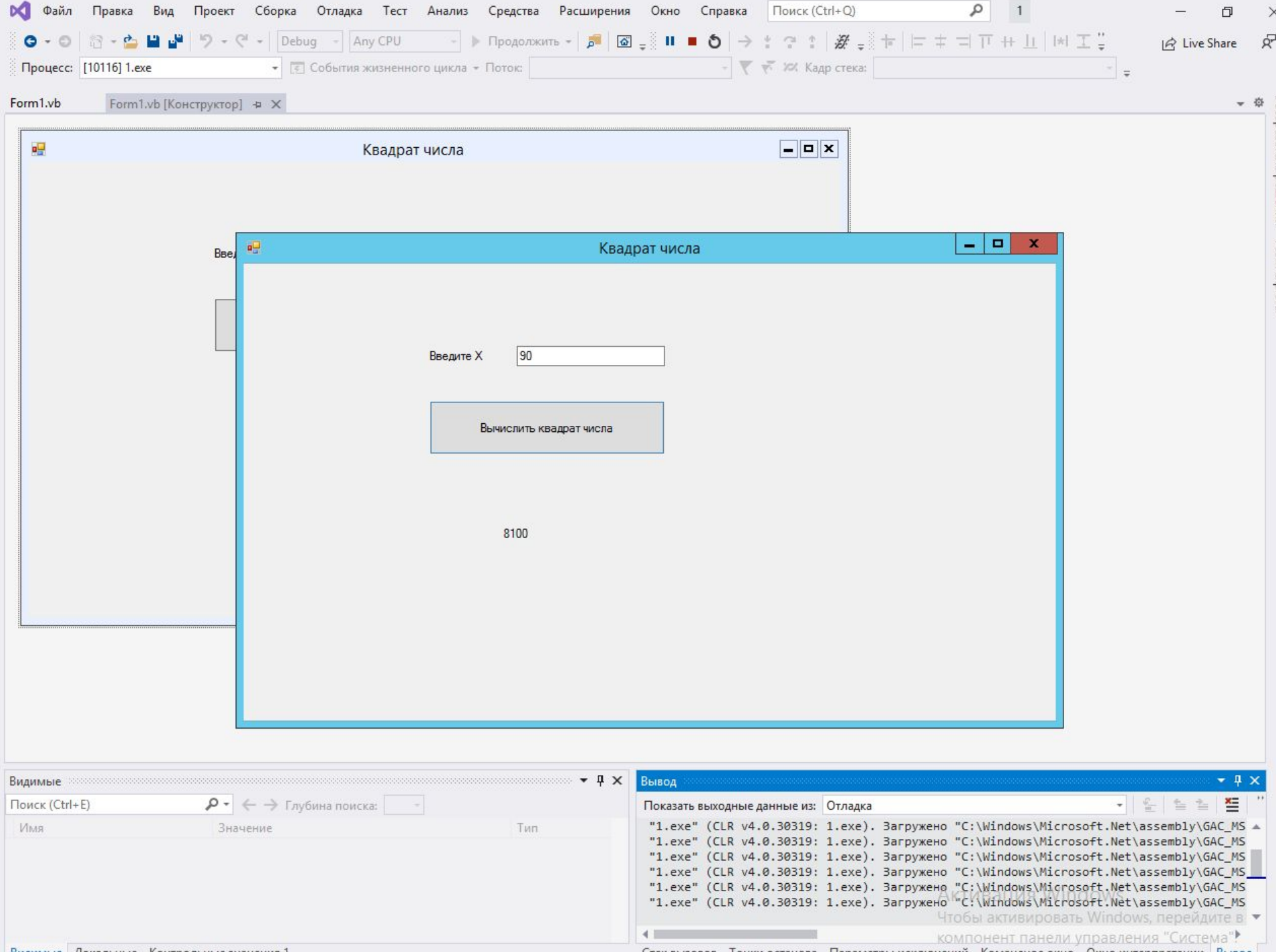

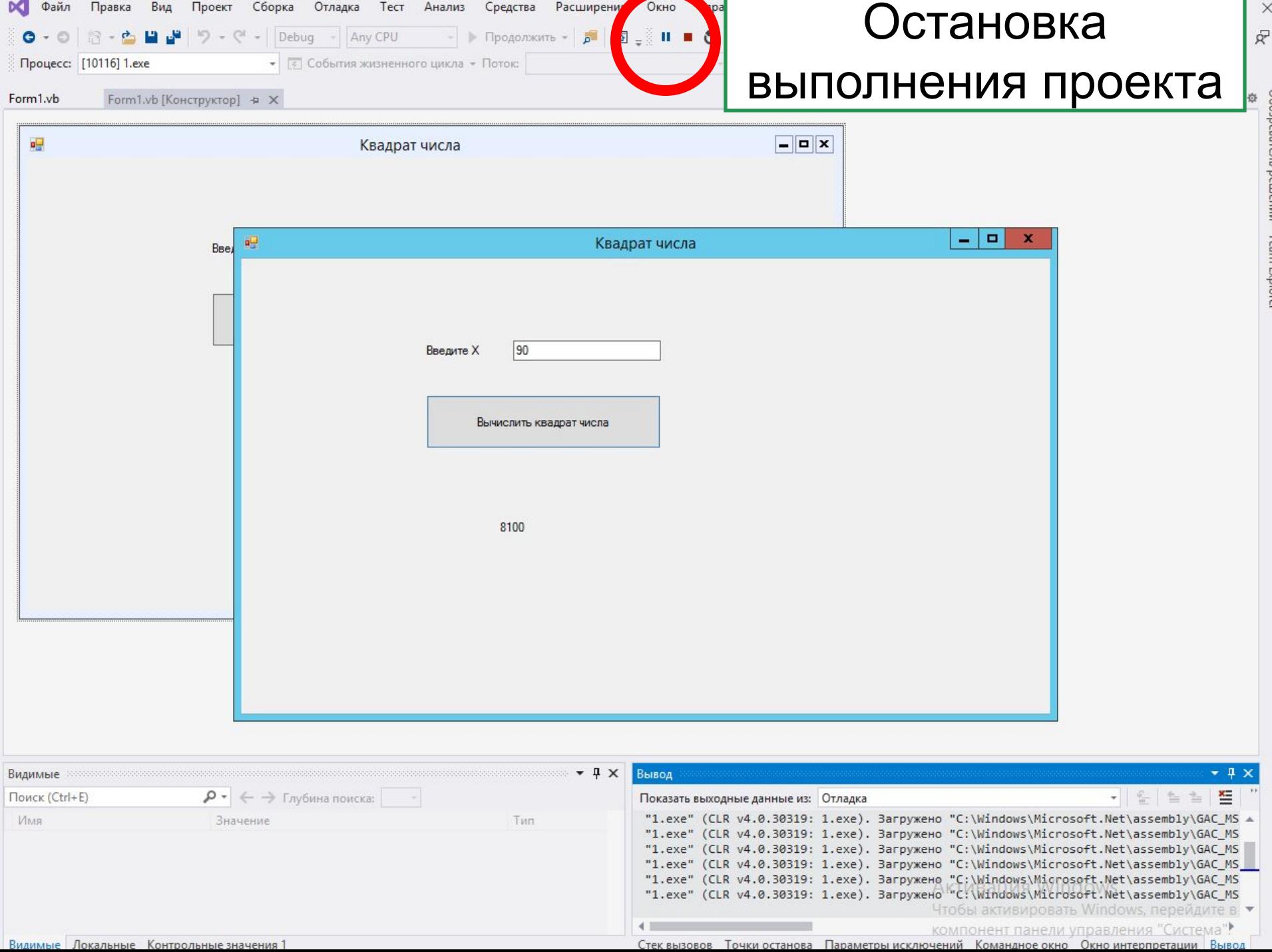

X

Coopeearent personent

COLLI LA

ialor

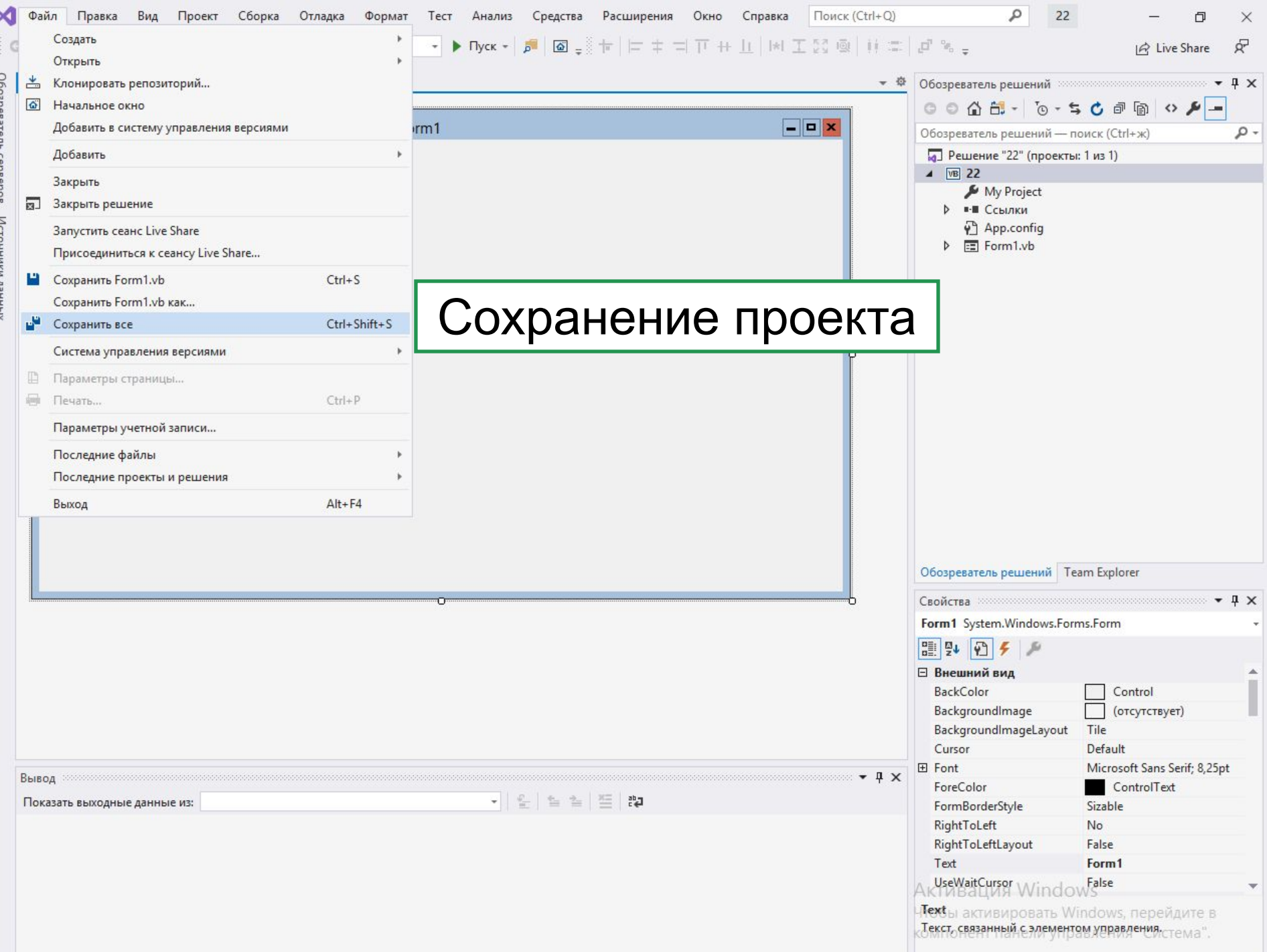